## Remplissage d'un formulaire pendant une consultation dans le cadre de la prise en charge RéPPOP

## **MesPatients**

#### MesPatients - Connexion depuis MonSisra

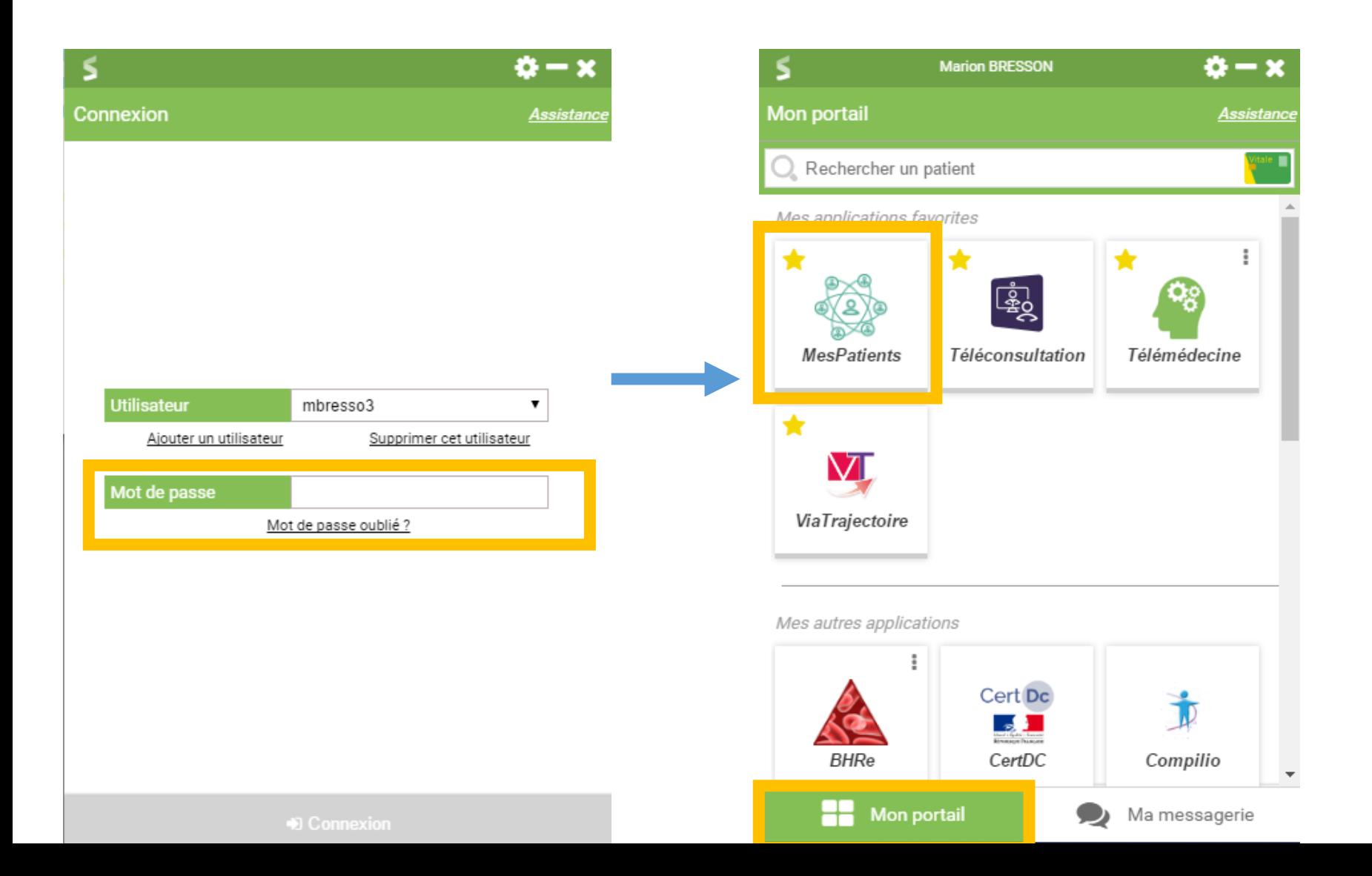

#### MesPatients - Connexion depuis le Web

#### Rendez-vous sur le site www.sante-ra.fr/fileactive

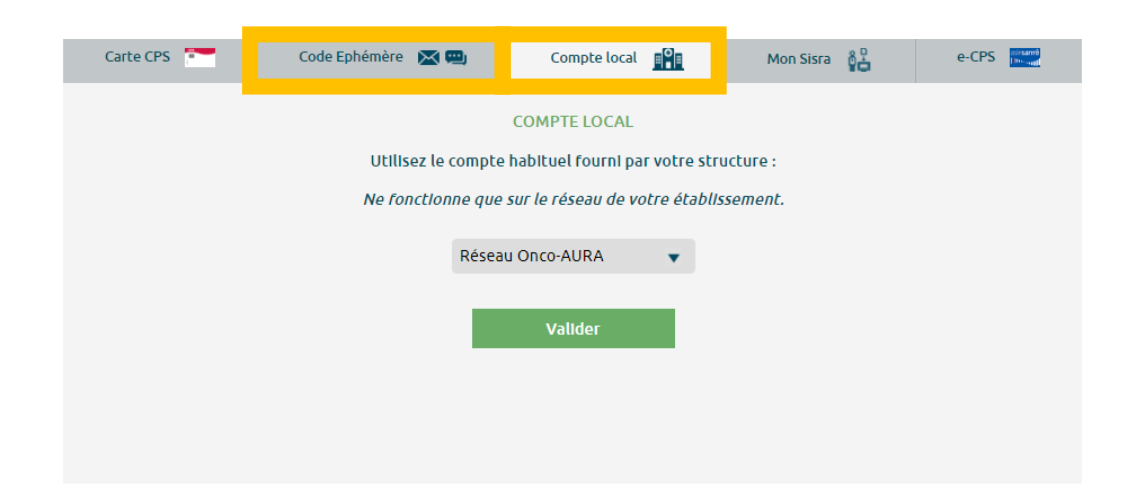

Si vous êtes hospitaliers et que votre établissement le permet, vous pouvez choisir la connexion via le **compte local**, et utiliser vos identifiants de connexion habituels au sein de l'hôpital.

Si non, choisissez la connexion via le code éphémère : il vous faudra utiliser les identifiants de connexion du GCS SARA. Pour une sécurité optimale, un code OTP vous sera également envoyé par mail ou SMS.

### Ajouter le patient à votre file active

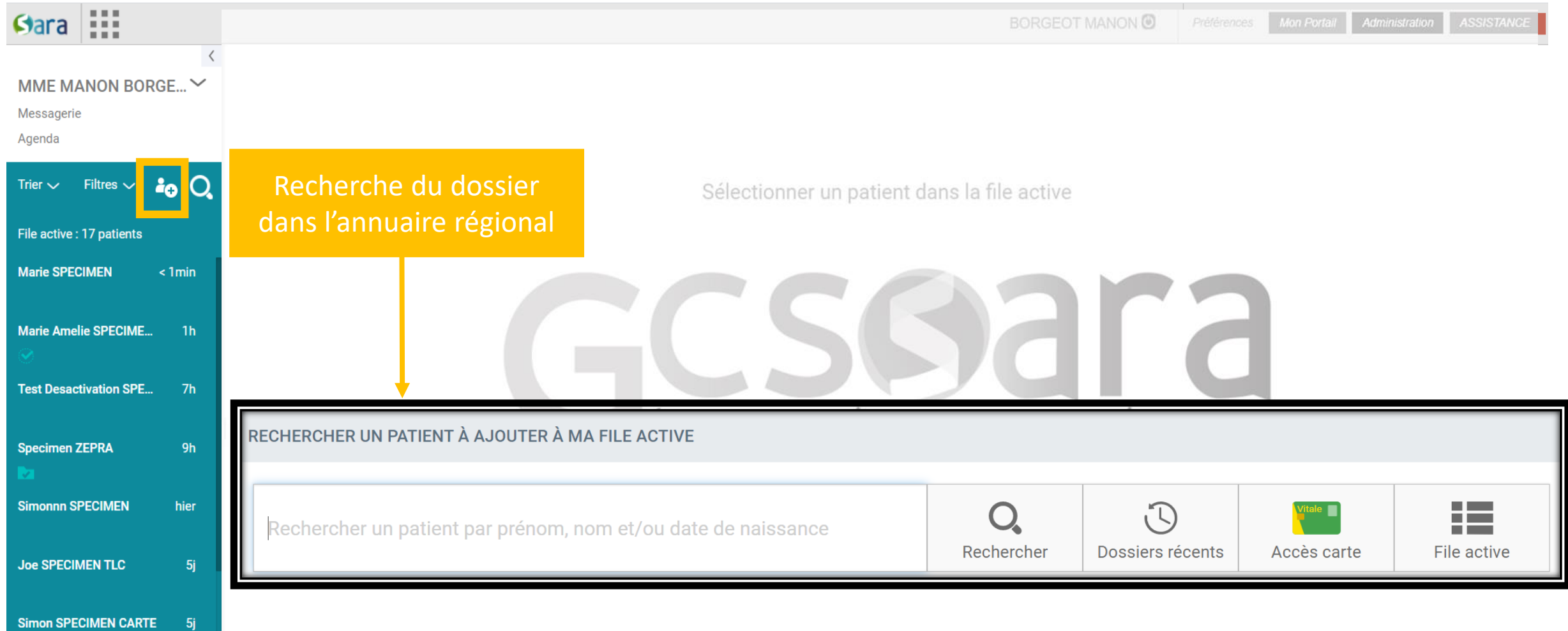

### Le dossier est désormais épinglé à votre file active

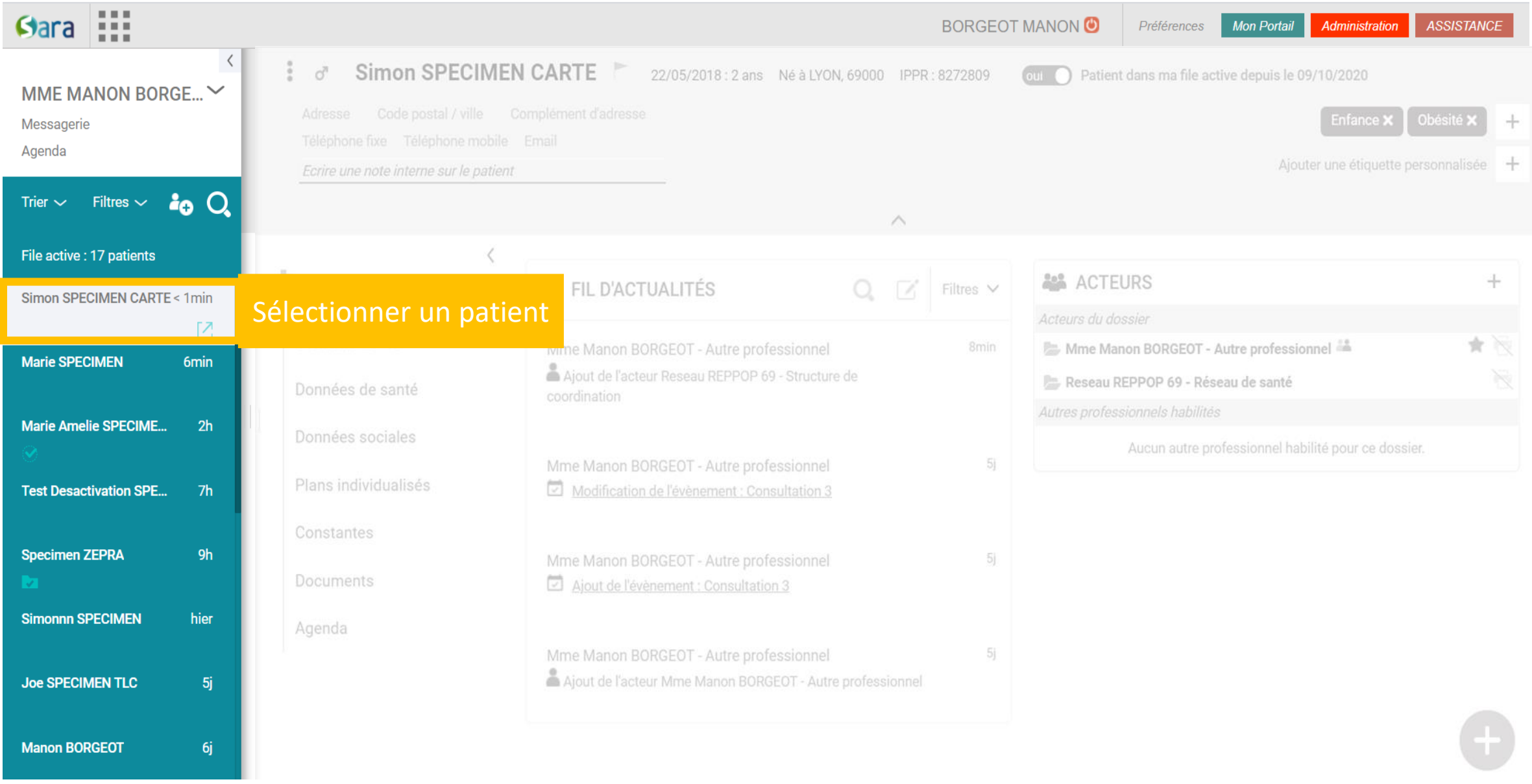

## Ajout de PréO RéPPOP à la liste des acteurs

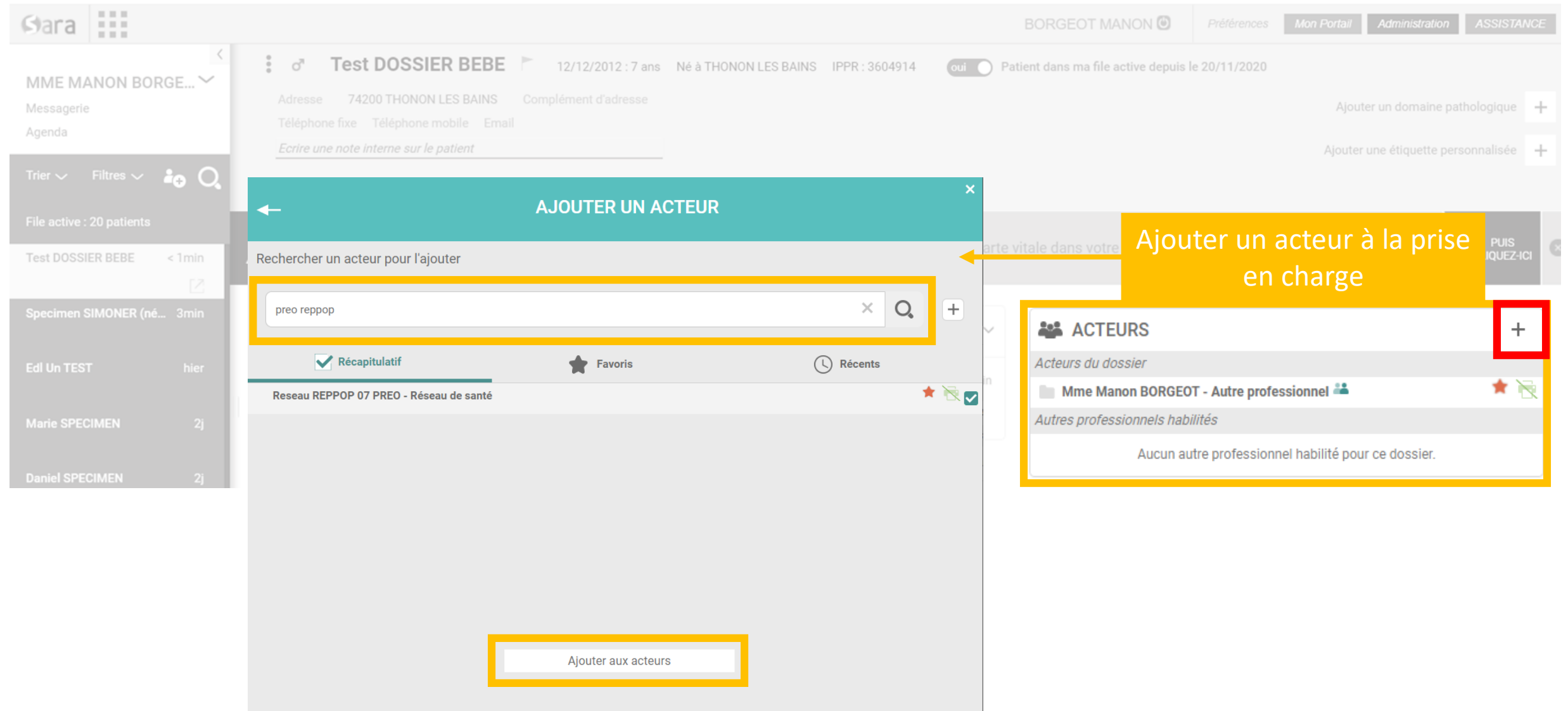

## Ajout des coordonnées du patient (ou des parents) sur le dossier

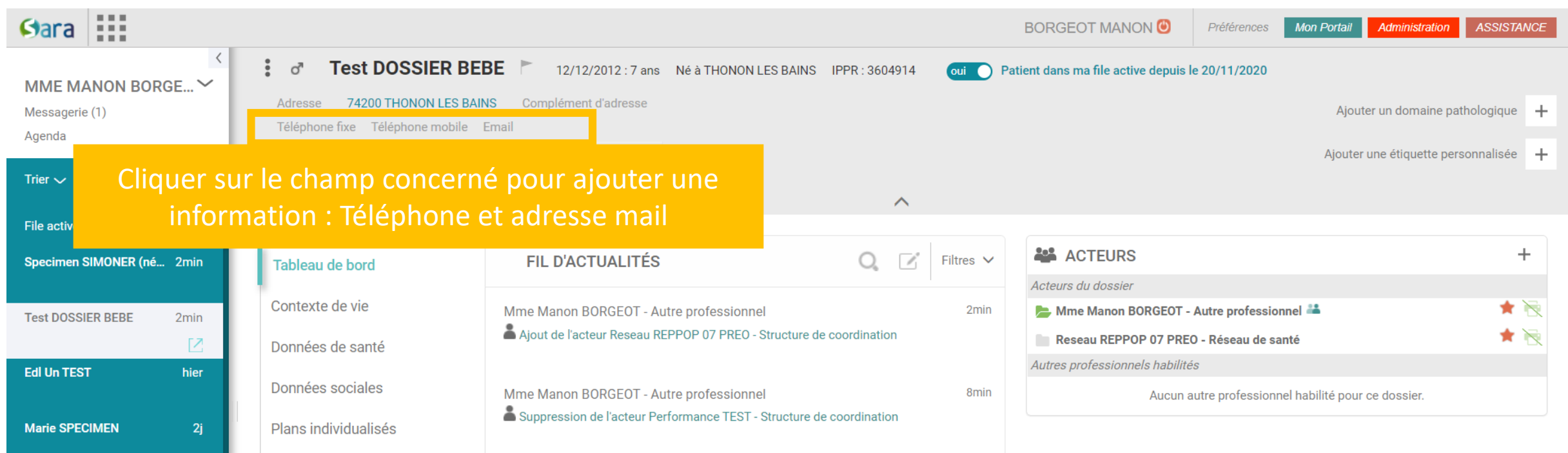

## Votre consultation RéPPOP

Agenda

#### Simon SPECIMEN CARTE ▶ ೆ

22/05/2018 : 2 ans Né à LYON, 69000 IPPR : 8272809

Patient dans ma file active depuis le 09/10/2020 oui l n

#### Complément d'adresse Adresse Code postal / ville Enfance **x** Obésité **X**  $\pm$ Téléphone fixe Téléphone mobile Email Ajouter une étiquette personnalisée  $+$ Ecrire une note interne sur le patient  $\triangle$ ⟨ **ALL** ACTEURS  $^{+}$ **FIL D'ACTUALITÉS** Filtres  $\vee$ V. Tableau de bord Acteurs du dossier Contexte de vie Mme Manon BORGEOT - Autre professionnel Mme Manon BORGEOT - Autre professionnel 8<sub>min</sub> Ajout de l'acteur Reseau REPPOP 69 - Structure de Reseau REPPOP 07 PREO - Réseau de santé Données de santé coordination Autres professionnels habilités Données sociales Aucun autre professionnel habilité pour ce dossier. Mme Manon BORGEOT - Autre professionnel 5j Plans individualisés  $\overline{\phantom{a}}$ Modification de l'évènement : Consultation 3 Constantes Mme Manon BORGEOT - Autre professionnel 5j **Documents** Aiout de l'évènement : Consultation 3 Aller sur l'agenda du Agenda patient $5j$ rel Ajout de l'acteur Mme Manon BORGEOT - Autre professionnel

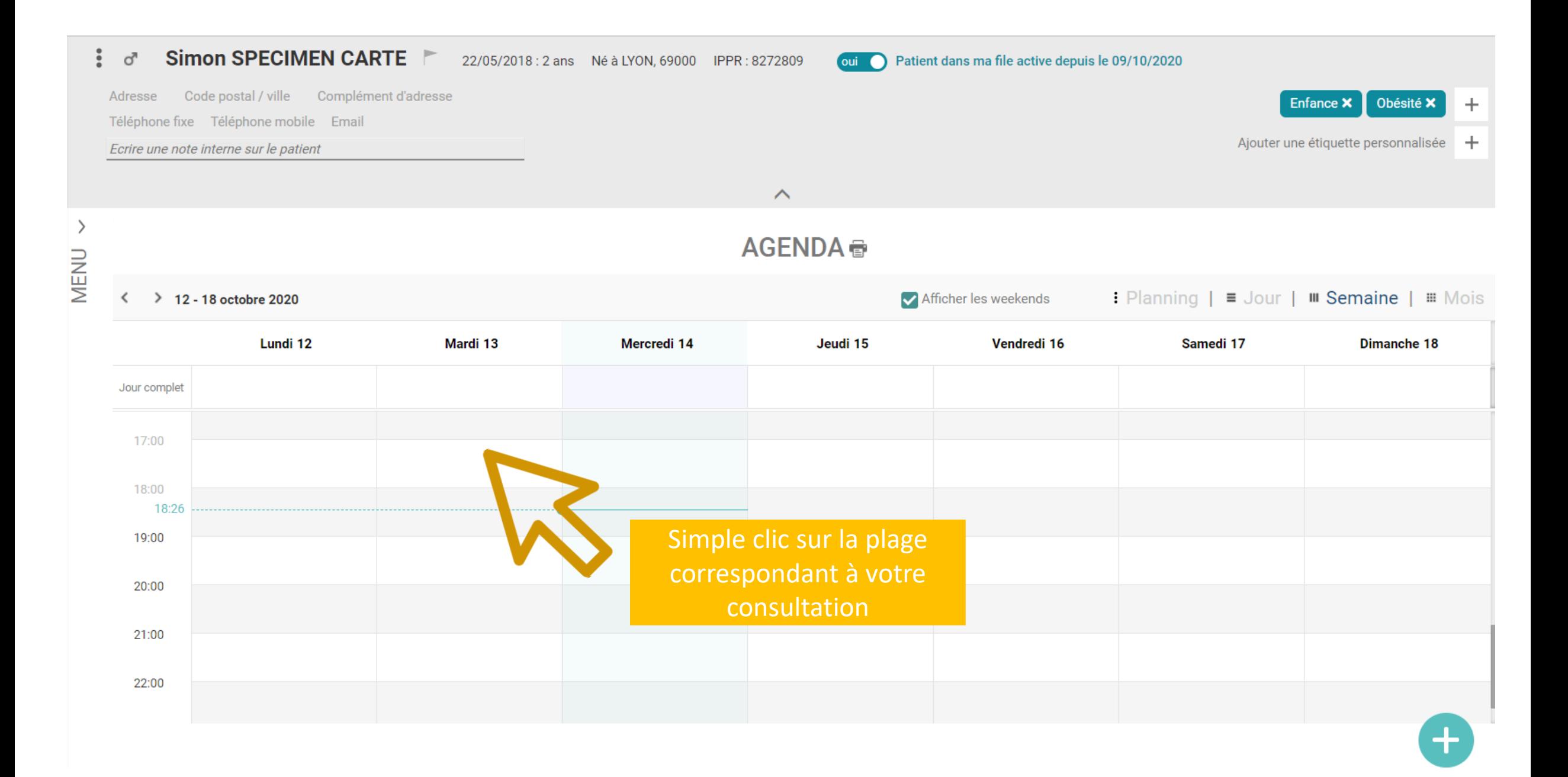

Né à THONON LES BAINS, 74200 IPPR : 3604914 12/12/2012: 8 ans

Patient dans ma file active depuis le 10/06/2021  $\overline{\text{out}}$   $\bigcirc$ 

 $\checkmark$ 

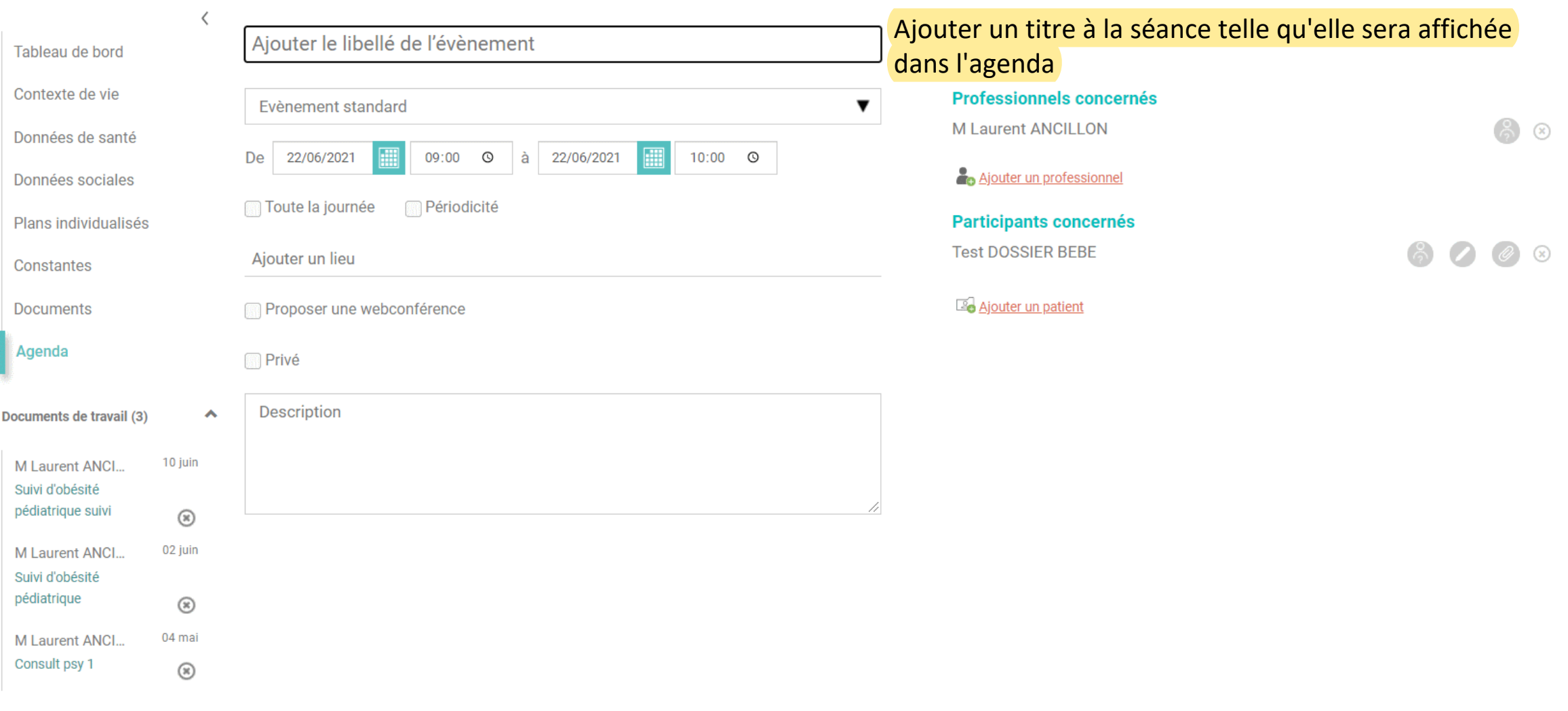

#### **Annuler**

Enregistrer

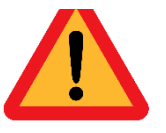

Le titre doit mentionner « Bilan » ou « Suivi » ainsi que le type de consultation (médicale, psy, diet, APA)

### Prise en compte de la séance pour facturation

## Ajout du RéPPOP dans l'évènement

 $\sigma$ <sup>1</sup>

Test DOSSIER BEBE 12/12/2012: 8 ans Né à THONON LES BAINS, 74200 IPPR : 3604914 oui e Patient dans ma file active depuis le 10/06/2021

 $\checkmark$ 

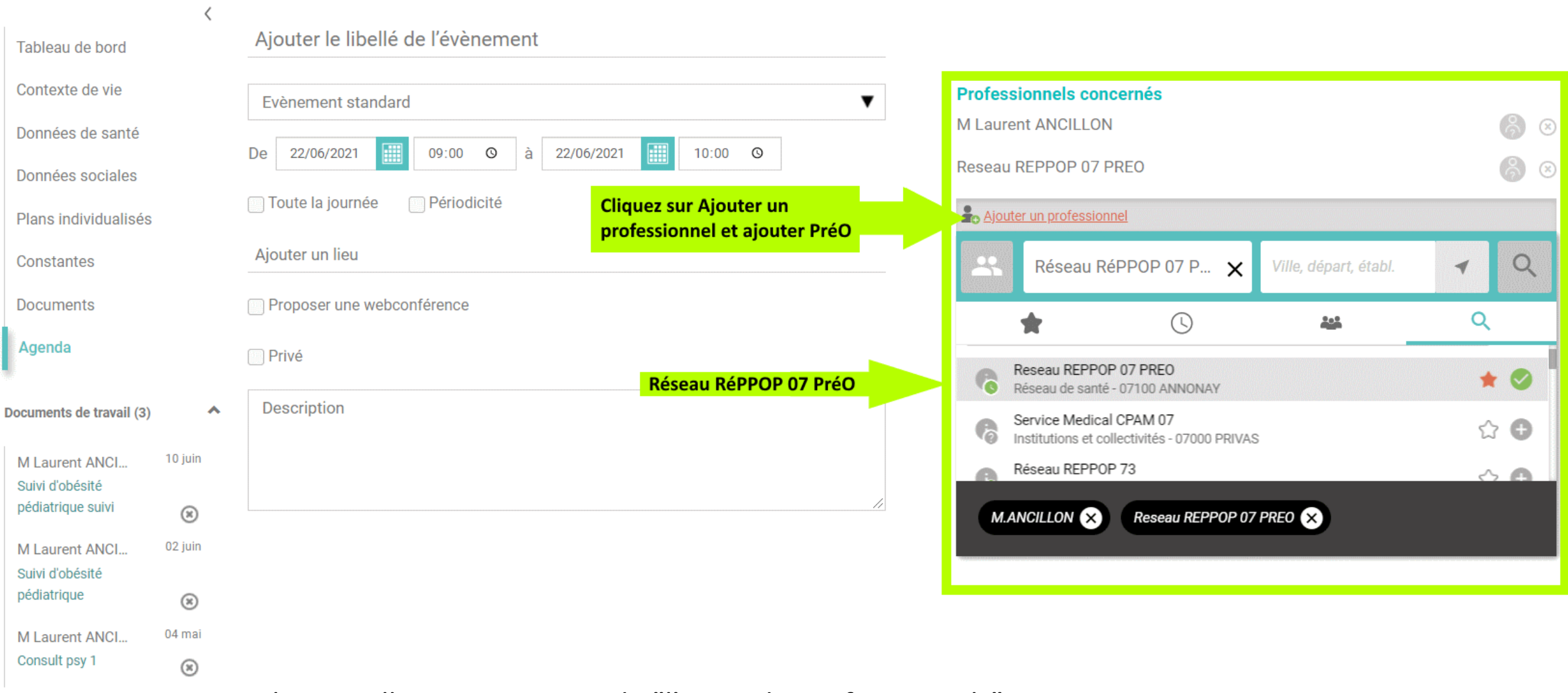

Cliquez ailleurs pour sortir de "l'ajout de professionnels"

Annuler

## Accéder au formulaire lié à votre consultation

## Bilan ou Suivi

#### Simon SPECIMEN CARTE ೆ

MENU

22/05/2018: 2 ans Né à LYON 69000 IPPR : 8272809

cui el Patient dans ma file active depuis le 09/10/2020

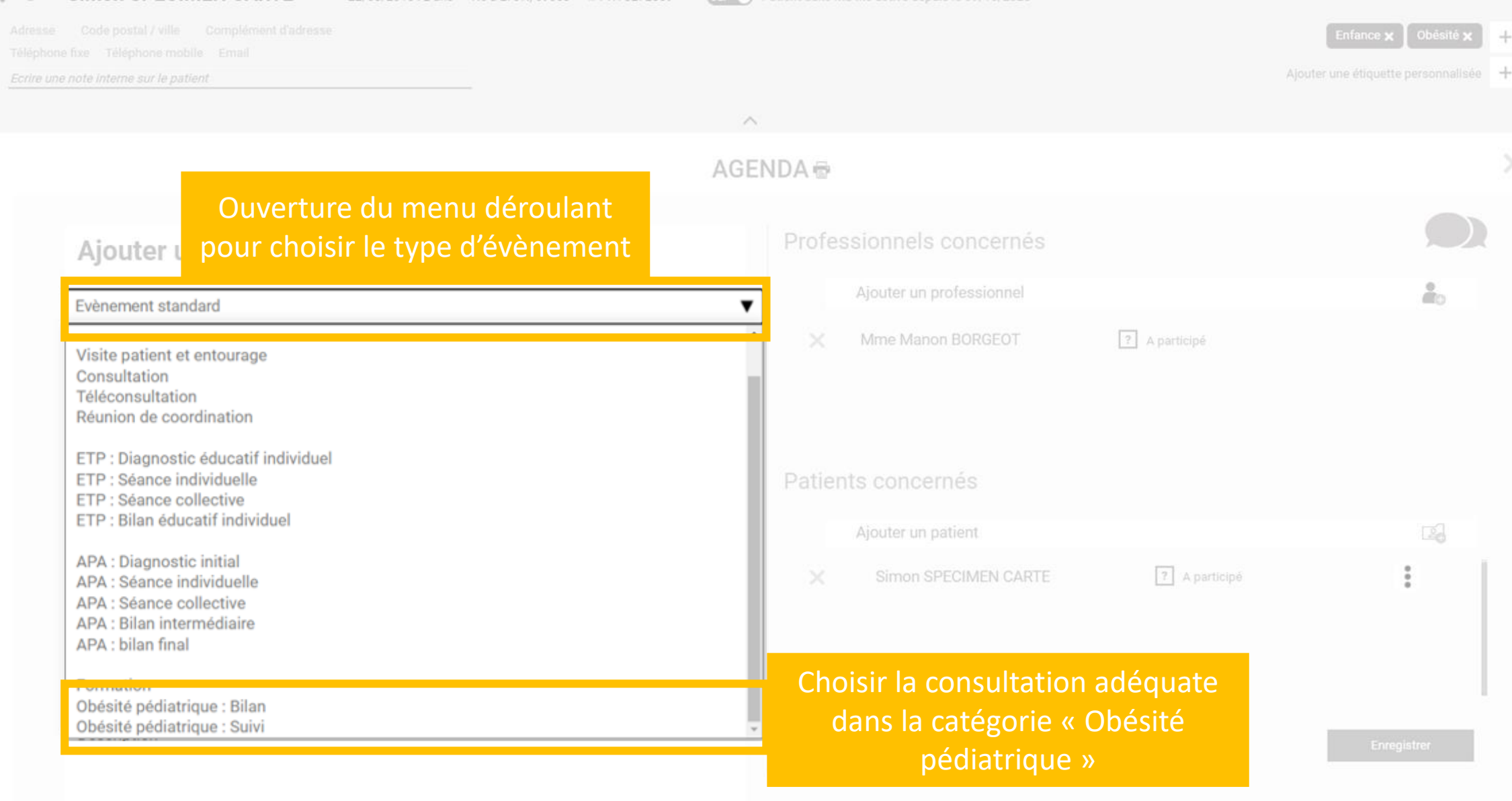

C'est cette sélection qui vous donne l'accès au formulaire du CR de consultation

12/12/2012: 8 ans Né à THONON LES BAINS, 74200 IPPR: 3604914

oui e Patient dans ma file active depuis le 10/06/2021

 $\checkmark$ 

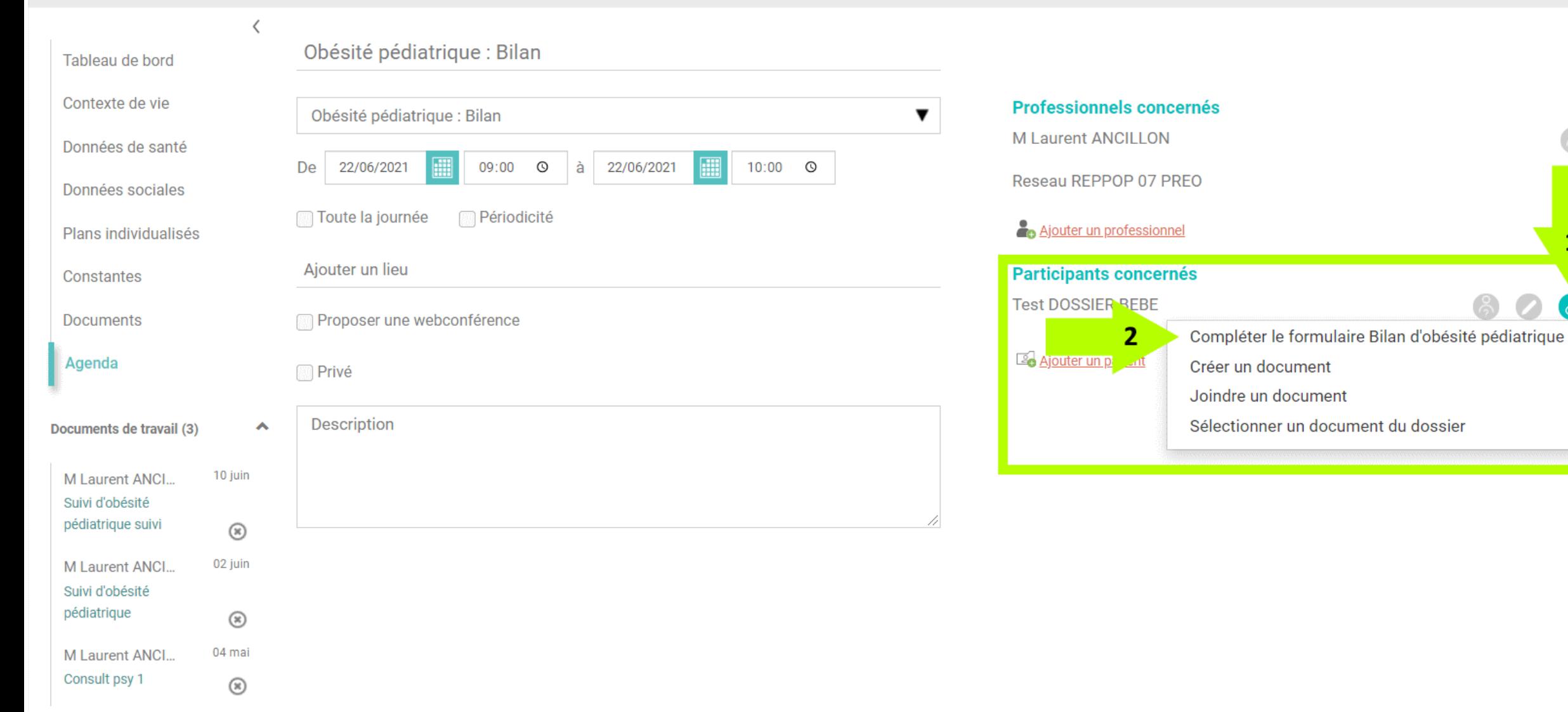

 $\circledR$ 

 $\circledast$ 

 $\circledR$ 

1

Ø

## Accepter l'enregistrement de l'évènement pour ouvrir le formulaire

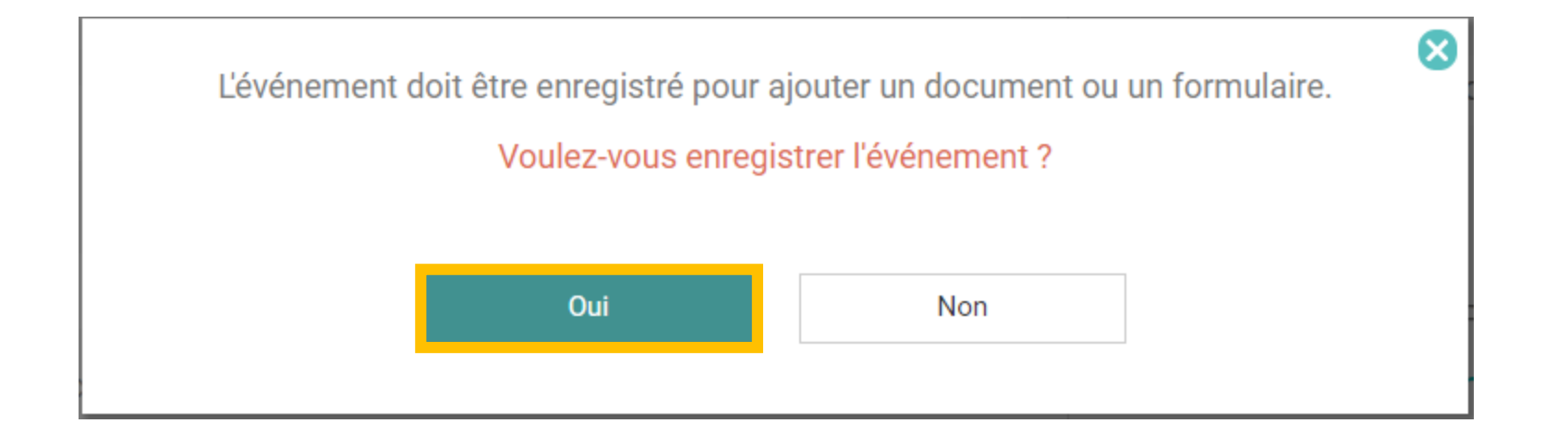

#### Possibilité de modifier le titre du formulaire

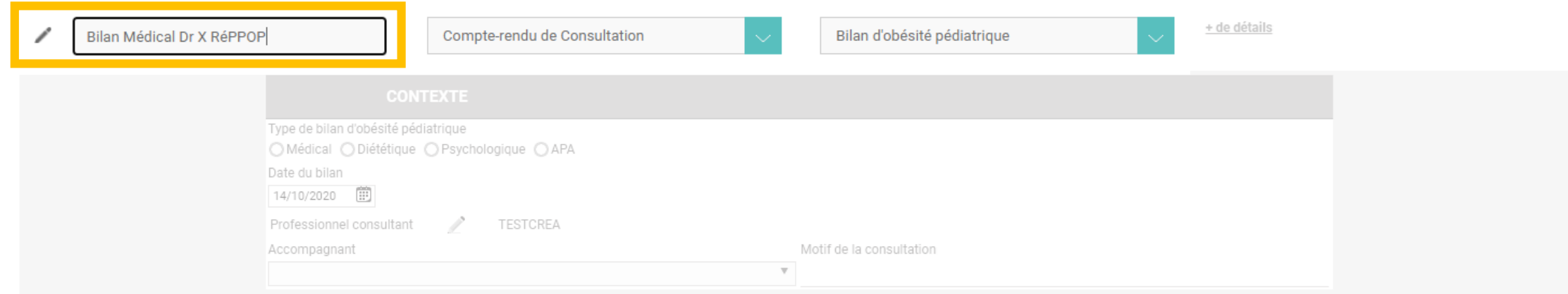

Conseil : le titre du formulaire apparaîtra sur le fil d'actualité du patient, par commodité : informer du chiffre de la consultation (par ex. : 1er bilan, consultation de suivi n°2, consultation de suivi n°3...)

Enregistrer dans mes documents de travail

### Choix du type de bilan réalisé

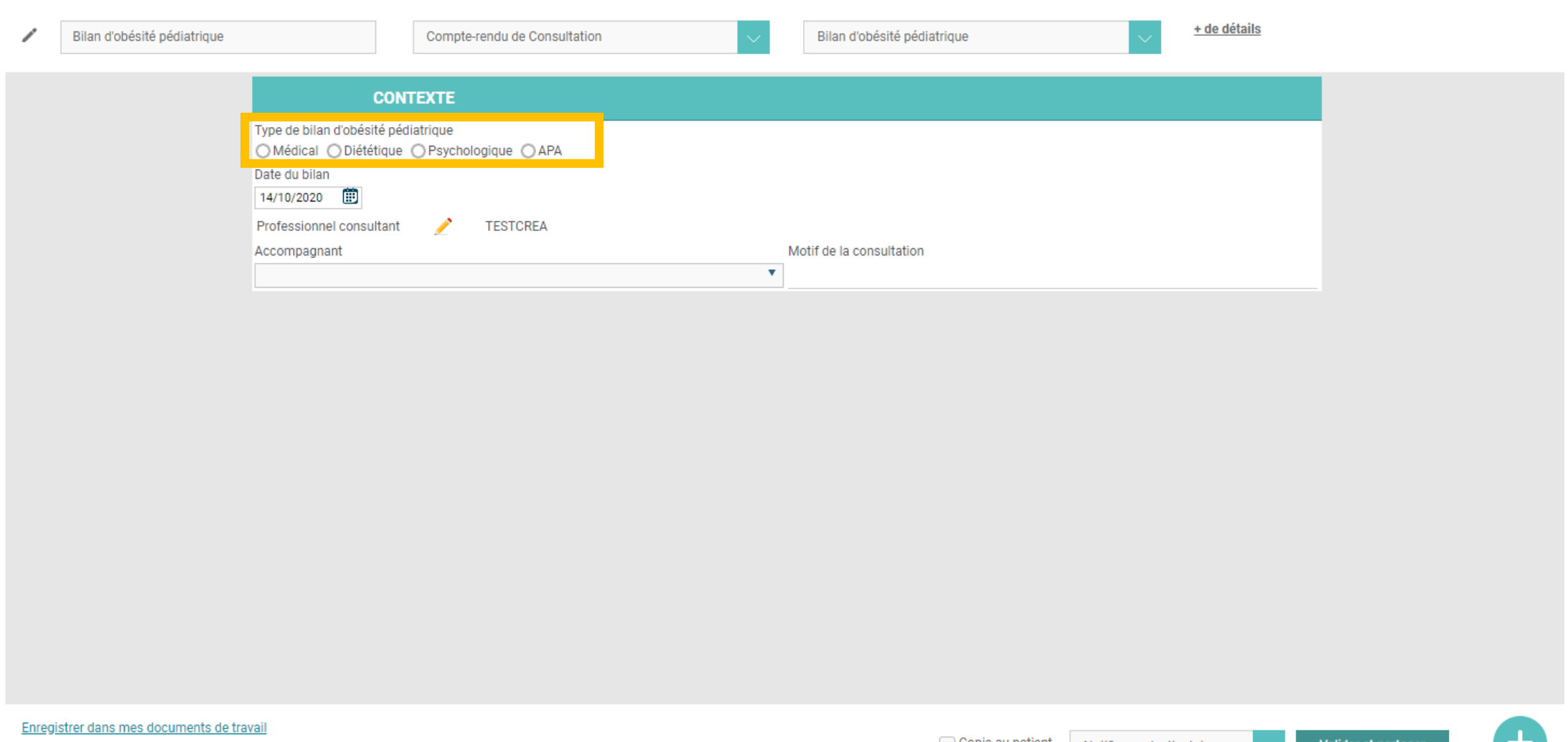

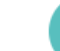

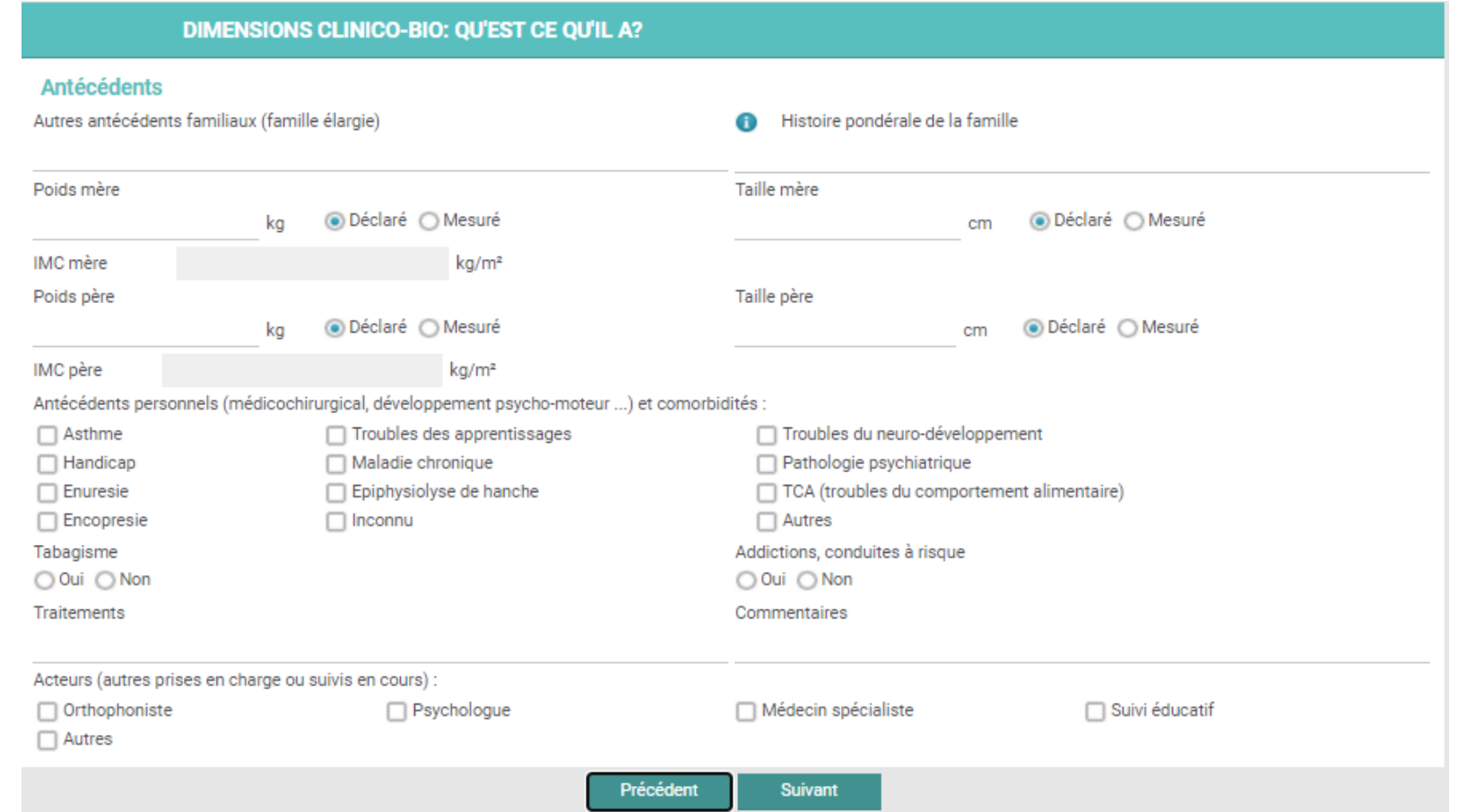

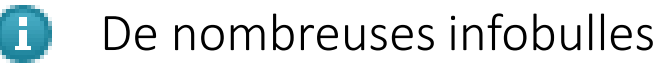

 $\bullet$ 

❶

Facteurs de risques péri-nataux

Diabète gestationnel, tabagisme gestationnel, prise de poids excessive gestationnelle, obésité maternelle péri-conceptionnelle, petit poids de naissance, macrosomie...

Autre(s) signe(s) évocateur(s) d'obésité secondaire: endocrinienne, génétique, syndromique ou tumorale

Signes évocateurs: obésité sévère de début précoce (ascention de la courbe de corpulence depuis la naissance), changement brutal de couloir vers le haut, hyperphagie, retard de developpement psycho-moteur et/ou troubles se

#### Ajout des données anthropométriques et consultation des courbes de croissance

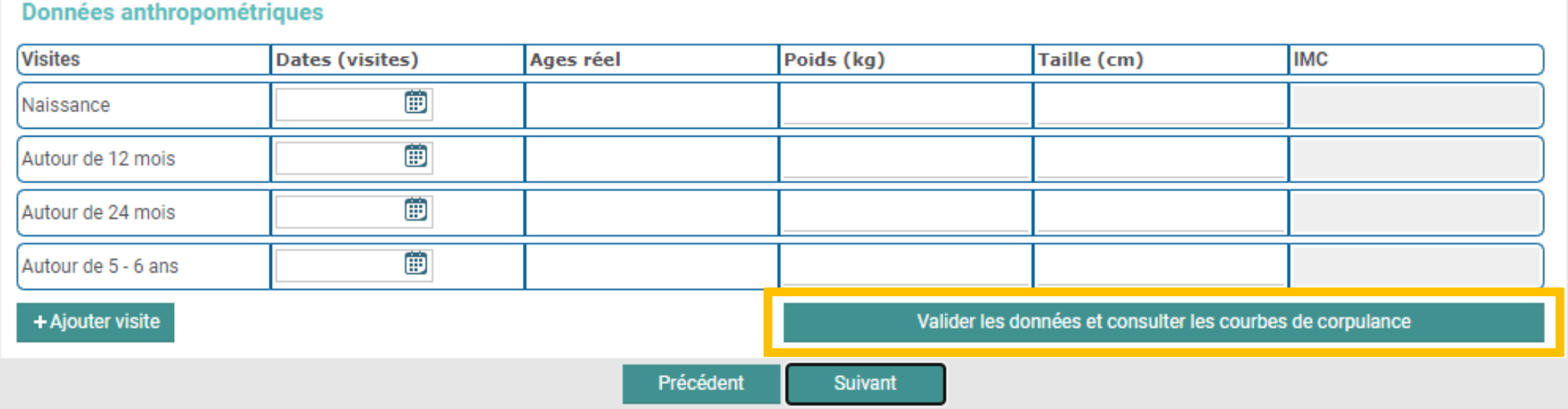

Un nouvel onglet va s'ouvrir sur votre navigateur, vous permettant de naviguer des courbes au formulaire facilement en basculant d'un onglet à l'autre sans les fermer.

#### **CONSTANTES ET SUIVIS CLINIQUES ET BIOLOGIQUES**

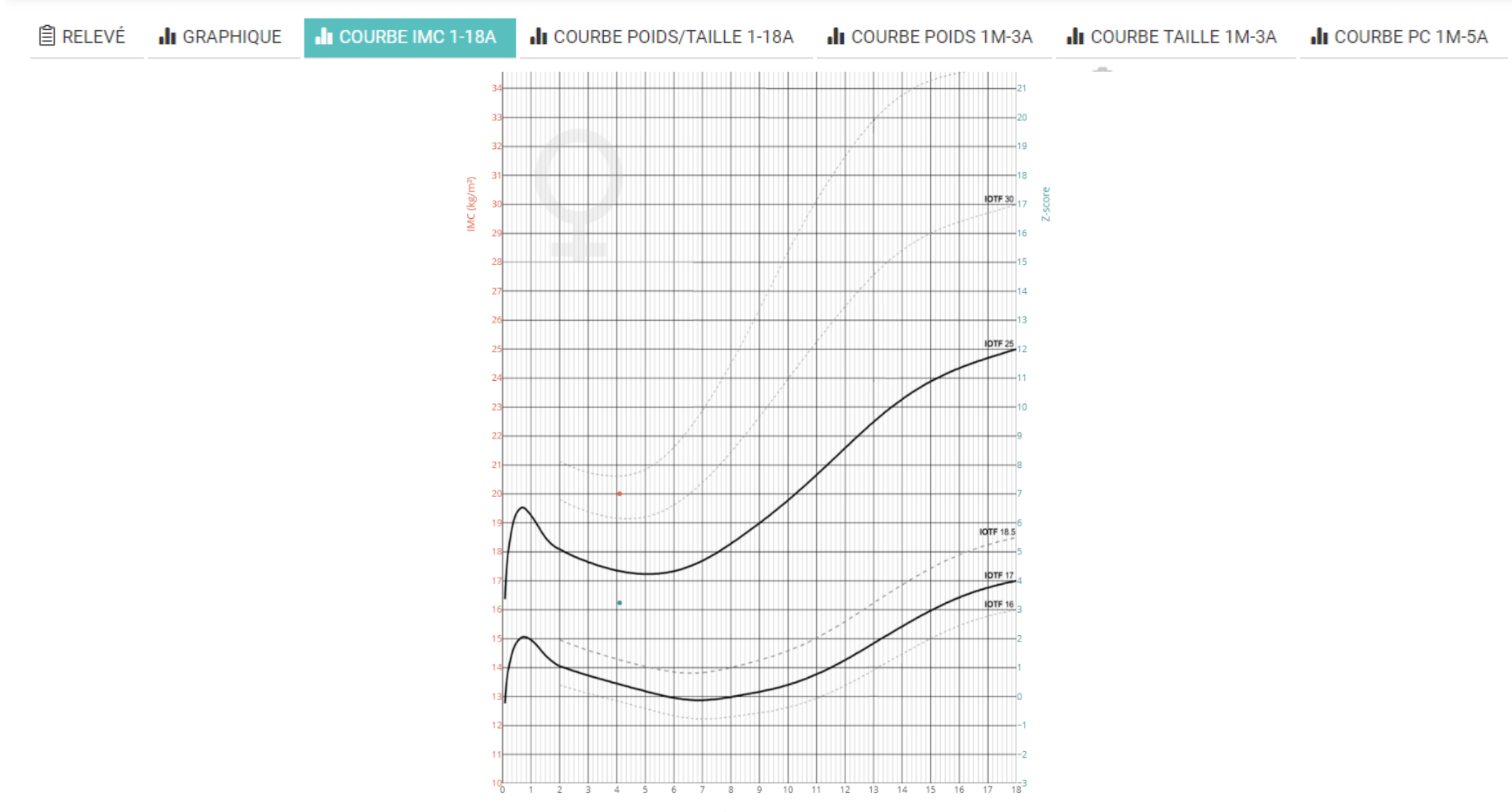

Âge (en Année)

### Fin du remplissage : validation et envoi du formulaire à PréORéPPOP

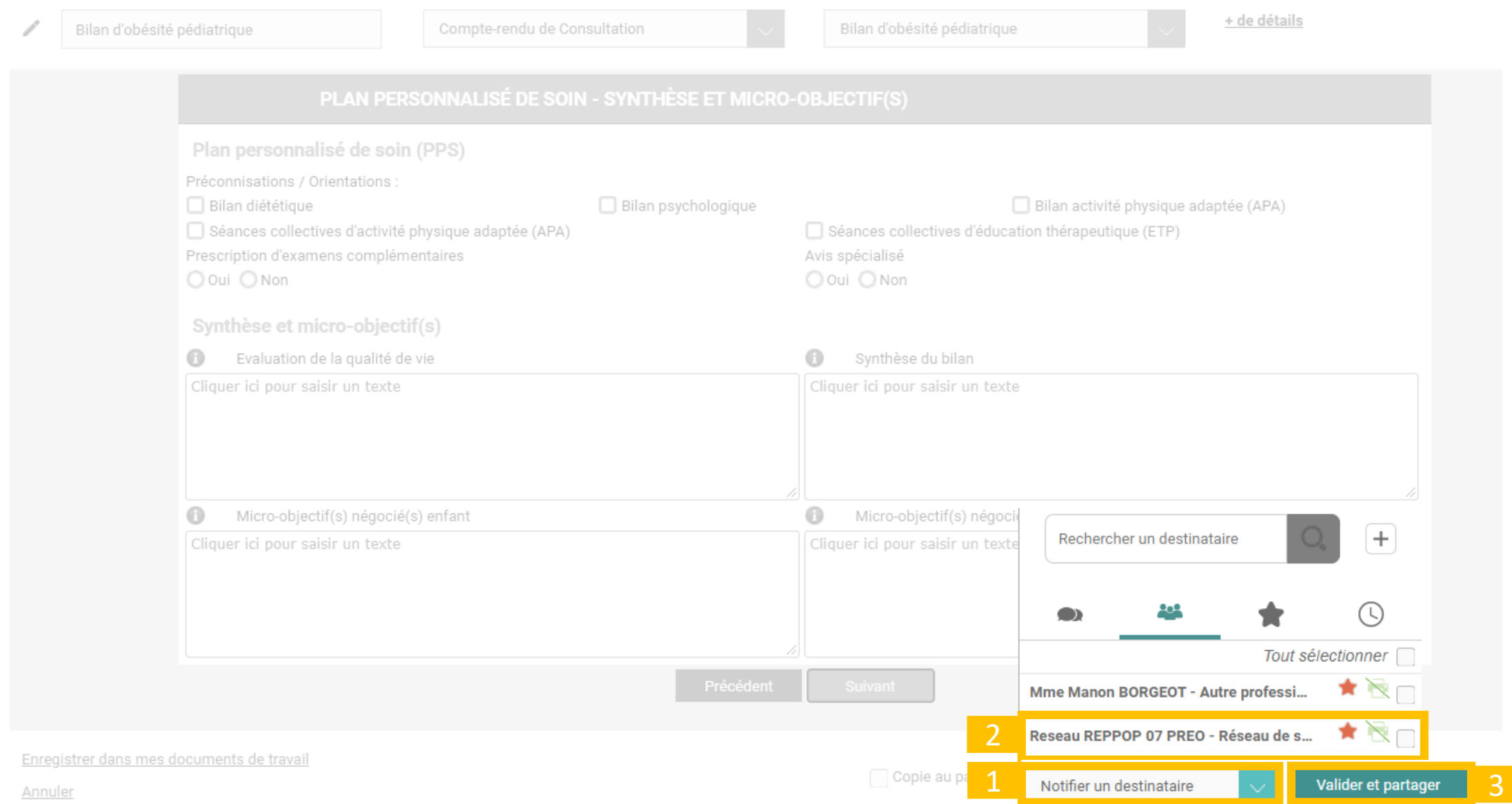

# Votre compte-rendu est validé, et votre consultation comptabilisée

## Agenda : La vue « Planning » pour visualiser le parcours du patient

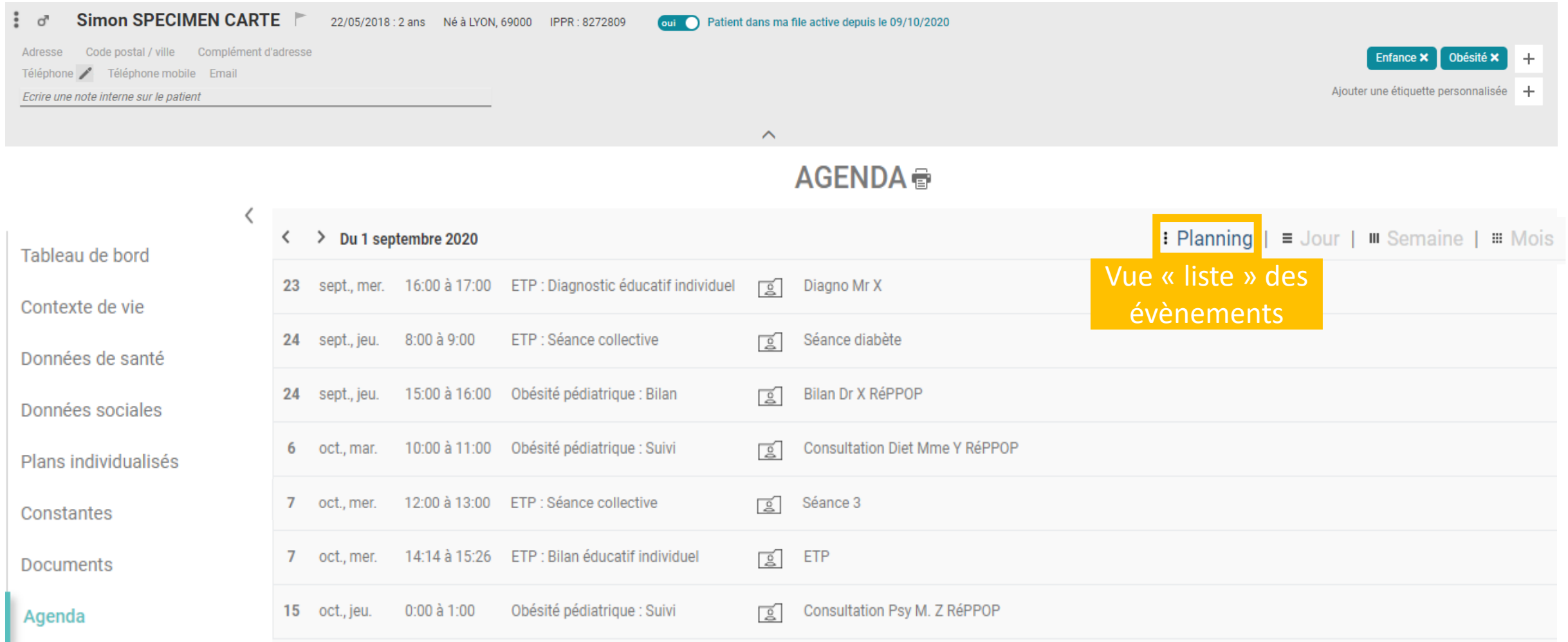